## يف ةباجتسالا مداخ ىلع VMware تاودأ ةيقرت Cisco نم ئراوطلا Ï

## المحتويات

[المقدمة](#page-0-0) [المتطلبات الأساسية](#page-0-1) [المتطلبات](#page-0-2) [المكونات المستخدمة](#page-0-3) [الاصطلاحات](#page-0-4) [ترقية أدوات VMware](#page-1-0) <mark>[معلومات ذات صلة](#page-1-1)</mark>

### <span id="page-0-0"></span>المقدمة

تعد أدوات VMware برامج تشغيل متخصصة للأجهزة الافتراضية التي يتم تثبيتها في تطبيقات الاتصالات الموحدة عند تشغيلها باستخدام المحاكاة الافتراضية. من المهم أن يكون إصدار أدوات VMware الجاري تشغيله في تطبيق الاتصالات الموحدة متزامنا مع إصدار ESXi المستخدم. إذا لم تظهر حالة أدوات VMware" موافق" من ViClient، فيجب ترقية أدوات VMware.

يصف هذا المستند الطريقة المستخدمة لترقية أدوات VMware على خادم الاستجابة في الطوارئ من Cisco.

## <span id="page-0-1"></span>المتطلبات الأساسية

#### <span id="page-0-2"></span>المتطلبات

من المهم فهم أن تطبيق الاتصالات الموحدة غير مرتبط بإصدار ESXi الذي يتم تشغيله عليه. على سبيل المثال، ربما تم النشر الأولي لتطبيق OVA و UC في التحديث 1 ل 4.0 ESXi. وبعد ذلك، في وقت لاحق، يمكنك ترقية برنامج ESXi إلى الإصدار 4.1 أو الترحيل إلى مضيف يشغل برنامج المحاكاة الافتراضية 4.1 ESXi VMware أو الإصدار .5.0 عند التشغيل على إصدار ESXi المختلف، ستحتاج إلى ترقية أدوات VMware التي تعمل في تطبيق الاتصالات الموحدة لمطابقة المضيف الذي تعمل عليه. ستحافظ ترقيات البرامج لتطبيق الاتصالات الموحدة على إصدار أدوات VMware التي تعمل حاليا.

#### <span id="page-0-3"></span>المكونات المستخدمة

تستند المعلومات الواردة في هذا المستند إلى x8. Responder Emergency Cisco الذي يشغل على خادم Cisco Series-B UCS في تكوين مستقل.

تم إنشاء المعلومات الواردة في هذا المستند من الأجهزة الموجودة في بيئة معملية خاصة. بدأت جميع الأجهزة المُستخدمة في هذا المستند بتكوين ممسوح (افتراضي). إذا كانت شبكتك مباشرة، فتأكد من فهمك للتأثير المحتمل لأي أمر.

#### <span id="page-0-4"></span>الاصطلاحات

راجع [اصطلاحات تلميحات Cisco التقنية للحصول على مزيد من المعلومات حول اصطلاحات المستندات.](/c/ar_ae/support/docs/dial-access/asynchronous-connections/17016-techtip-conventions.html)

# <span id="page-1-0"></span>ترقية أدوات VMware

لترقية أدوات VMware، أكمل الخطوات التالية:

- 1. من عميل vSphere، سجل الدخول إلى إما vCenter او إلى مضيف ESXi الخاص بك، وانتقل إلى **عرض** الأجهزة المضيفة والمجموعات (H+Shift+Ctrl(.
- لتحميل الإصدار الصحيح من برنامج أدوات VMware في محرك الأقراص المضغوطة/أقراص DVD الظاهري .2 الضيف، أكمل الخطوات التالية:انقر بزر الماوس الأيمن فوق الجهاز الظاهري الذي تقوم بترقيته، واختر Guest< تثبيت/ترقية أدوات VMware.في النافذة المنبثقة، أختر ترقية الأدوات التفاعلية.
	- 3. قم بتسجيل الدخول إلى CER عبر CLI، وأصدر الأمر utils vmTools upgrade م**لاحظة:** يقوم هذا الأمر بتحديث أدوات VMware المثبتة حاليا إلى أحدث إصدار تضعه ميزة إستضافة ESXi لهذا الجهاز الظاهري. يتم إعادة تمهيد النظام مرتين. مراقبة وحدة تحكم الجهاز الظاهري من عميل vSphere لعرض حالة النظام.
	- 4. عندما يتم نسخ النظام إحتياطيا، يتم تحديث حالة الأدوات إلى OK من علامة التبويب **ملخص** vCenter للجهاز الظاهري الذي قمت بترقيته.

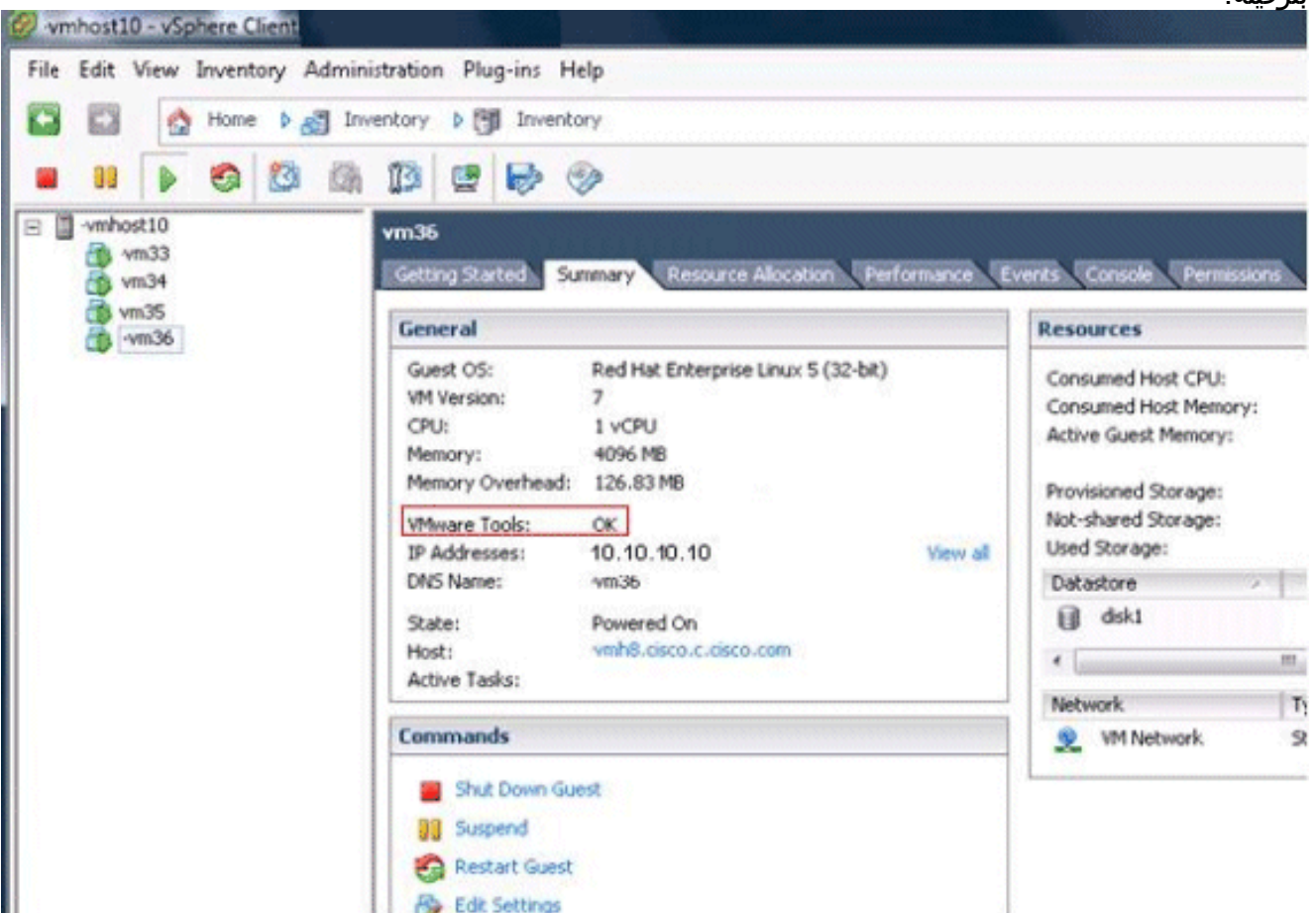

بعد اكتمال تثبيت الإصدار الجديد من أدوات VMware، قم بإزالة ملف tar لأدوات VMware من محرك أقراص .5 DVD/CD الظاهري. نموذجيا، يسمى ملف tar لأدوات VMware ب iso.linux. لإزالة ملف tar لأدوات VMware، أكمل الخطوات التالية:انقر بزر الماوس الأيمن فوق الجهاز الظاهري الذي تقوم بترقيته، واختر VM< تحرير الإعدادات > محرك الأقراص المضغوطة/أقراص DVD.أختر جهاز العميل لنوع الجهاز.

## <span id="page-1-1"></span>معلومات ذات صلة

● [الملحق واو: واجهة سطر الأوامر](//www.cisco.com/en/US/docs/voice_ip_comm/cer/8_6/english/administration/guide/e911cli.html#wp1089756?referring_site=bodynav)

- <u>[دعم تقنية الصوت](//www.cisco.com/cisco/web/psa/default.html?mode=tech&level0=268436015&referring_site=bodynav)</u>
- [دعم منتجات الاتصالات الصوتية والاتصالات الموحّدة](//www.cisco.com/cisco/web/psa/default.html?mode=prod&level0=278875240&referring_site=bodynav)

ةمجرتلا هذه لوح

ةي الآلال تاين تان تان تان ان الماساب دنت الأمانية عام الثانية التالية تم ملابات أولان أعيمته من معت $\cup$  معدد عامل من من ميدة تاريما $\cup$ والم ميدين في عيمرية أن على مي امك ققيقا الأفال المعان المعالم في الأقال في الأفاق التي توكير المالم الما Cisco يلخت .فرتحم مجرتم اهمدقي يتلا ةيفارتحالا ةمجرتلا عم لاحلا وه ىل| اًمئاد عوجرلاب يصوُتو تامجرتلl مذه ققد نع امتيلوئسم Systems ارامستناه انالانهاني إنهاني للسابلة طربة متوقيا.